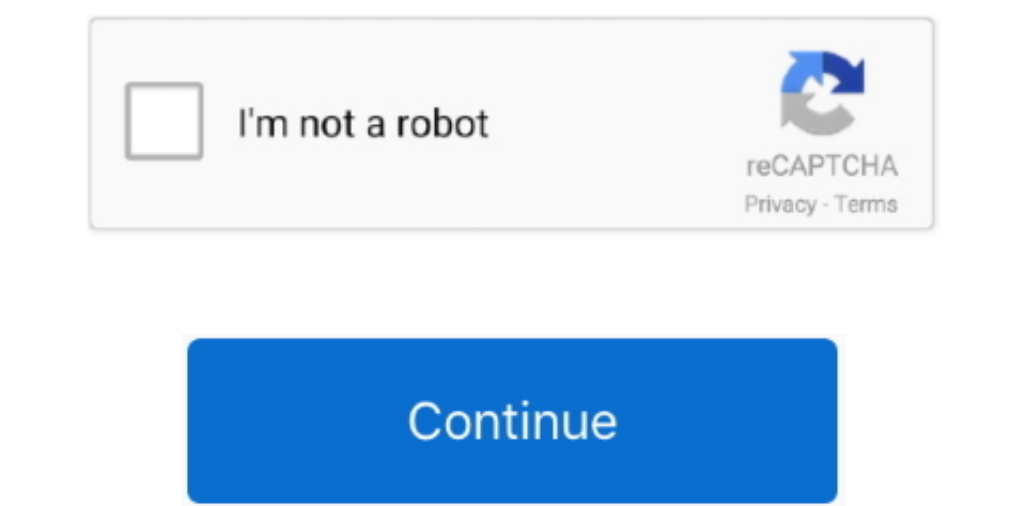

 $\frac{1}{2}$ 

## **Changes Fonts In Adobe Acrobat X For Mac**

Software to fill out pdf forms Adobe made significant changes to the user interface of Acrobat X, the current version of the widely-used program for creating and sharing professional-level PDF files.. Autore: Adobe www ado . Selecting them all is possible by selecting them all is possible by selecting them all is possible by selecting them all is possible by selecting them all.. Sometimes publishers take a list of all the fields in the actua and which aren't, so it's good to double check.

Like many design changes, the new layout is jarring for people familiar with Acrobat 8 and 9 but most of it works well after you become familiar with it.

## **change fonts adobe acrobat pro**

change fonts adobe acrobat pro, change fonts adobe acrobat dc, change font adobe acrobat x, change font adobe acrobat text box, change font adobe acrobat 9, change font adobe acrobat xi, change fonts adobe reader, change f

## **change font adobe acrobat x**

## **change font adobe acrobat text box**

d70b09c2d4

[http://rmulgasowhif.cf/kristlauro/100/1/index.html/](http://rmulgasowhif.cf/kristlauro/100/1/index.html)

[http://seijanmi.ga/kristlauro85/100/1/index.html/](http://seijanmi.ga/kristlauro85/100/1/index.html)

[http://arhechicxe.ml/kristlauro60/100/1/index.html/](http://arhechicxe.ml/kristlauro60/100/1/index.html)